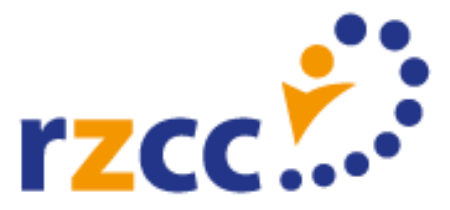

# Factsheet RZCC Slimme link op uw website

#### **Direct op de juiste pagina**

U kunt het proces van online toestemming geven heel eenvoudig maken voor uw patiënten. Het enige wat u hiervoor hoeft te doen is een zogenaamde slimme link op uw website plaatsen. Via deze link komen uw patiënten met één muisklik op de juiste pagina op Volgjezorg.nl. Vervolgens kunnen ze u hier direct toestemming geven om hun medische gegevens te delen via het Landelijk Schakelpunt (LSP).

#### **Slimme link op uw website**

Om een slimme link te maken, heeft u uw AGB-code nodig. Deze verwerkt u in de link.

- Nederlandstalig: persoonlijk.volgjezorg.nl/nl/
- toestemmingen/Agb/<AGB-code>
- Engelstalig: persoonlijk.volgjezorg.nl/en/
- toestemmingen/Agb/<AGB-code>

Op de plaats van <AGB-code> vult u uw 8 cijferige AGB-code in waarmee u bent aangemeld bij Volgjezorg.nl.

Check altijd of de link werkt. Mocht deze onverhoopt niet werken, dan leidt deze nog altijd naar Volgjezorg.nl. Maar uw patiënt moet dan zelf nog uw gegevens erbij zoeken.

## **Weet u uw AGB- of URA-code niet meer?**

Voor uw AGB-code kunt u inloggen op [vecozo.nl.](https://www.vecozo.nl/) Deze vindt u rechtsboven in het scherm.

Uw URA-code kunt u opvragen bij het VZVZ Servicecentrum. Dat kan per mail via [support@vzvz.nl](mailto:support@vzvz.nl) of telefonisch via 070 – 317 34 92.

### **QR-code**

Naast het gebruik van een slimme link kunt u ook gebruik maken van een QR-code. Ook deze kunt u op uw website of in de praktijk plaatsen. Op [rzcc.nl/toestemmingsweek](http://www.rzcc.nl/toestemmingsweek) vindt u het document: Toestemming QR-code.

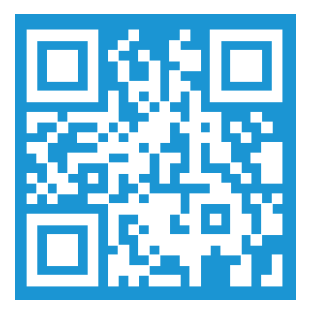

**Deze factsheet is een beknopte samenvatting van de factsheet van VZVZ. De volledige versie vindt u [hier.](https://www.aorta-lsp.nl/over-aorta-lsp/apotheken/toestemming/online-toestemming)**